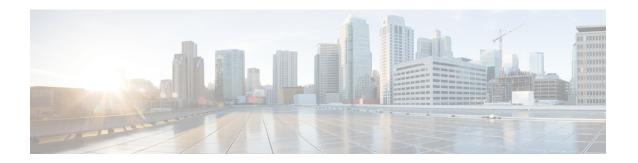

## **Configuring Route Tables**

- Viewing a List of Route Tables, on page 1
- Adding a Route Table, on page 4
- Viewing a List of Route Table Routes, on page 5
- Adding a Route to a Route Table, on page 5
- Exporting Active Routes, on page 6
- Editing the Routes Associated with a Route Table, on page 7

## **Viewing a List of Route Tables**

### **Procedure**

### **Step 1** Choose **Configure > Route Tables**.

The system displays the Route Tables page, containing the fields described in the section Route Table Fields.

- **Step 2** To delete a route table, do the following:
  - a) Check the check box next to the name of the route table to delete.
  - b) Click Remove.
  - c) In the Cisco Unified SIP Proxy header, click **Commit Candidate Configuration** to commit this change.
- **Step 3** To revert any changes you have made back to the state they were in at the time of the last commit, do the following:
  - a) Check the check box next to the name of the route table that has the changes to revert back to.
  - b) Click Revert.
  - c) In the Cisco Unified SIP Proxy header, click **Commit Candidate Configuration** to commit this change.

### **Related Topics**

Managing the System Configuration

### **About Route Tables**

You configure route tables to direct SIP requests to their appropriate destinations. Each route table consists of a set of keys that are matched based on the lookup policy.

For example, in one table, each key might represent the prefix of the phone number dialed. The table performs a task depending on the prefix dialed. In this example, the table is designed to respond to calls with a 404 message (not found) unless the phone number dialed begins with 510. Another table might be designed to respond to calls with a 404 message (not found) unless the phone number dialed begins with the escape sequence (91).

You can add, update, or delete route tables from the Route Tables page. You can also add, update, or delete routes.

### **Related Topics**

Managing the System Configuration

### **Route Table Fields**

The table lists the fields on the Route Tables page.

**Table 1: Route Tables Parameters** 

| Parameter | Description                                                                                                  |
|-----------|----------------------------------------------------------------------------------------------------|
| State     | Can be one of the following:                                                                                 |
|           | <ul> <li>New—New record. Will be added to the active<br/>configuration when it is committed.</li> </ul>      |
|           | <ul> <li>Modified—Modified record. Will become the<br/>active configuration when it is committed.</li> </ul> |
|           | • Deleted—Deleted record. Will be removed from the active configuration when it is committed.                |
|           | Active—Active record and active configuration.                                                               |
| Name      | Name of this route table. The valid characters are alphanumeric characters, dash, period, and underscore.    |

#### **Related Topics**

Viewing a List of Route Tables, on page 1 Managing the System Configuration

### **Route Fields**

The table lists the fields on the Route Table '<name of route>' Routes page.

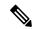

Note

Depending on the route type that you choose, you will see some or all of these parameters.

**Table 2: Route Table Route Parameters** 

| Parameter                                                     | Description                                                                                                    |
|---------------------------------------------------------------|----------------------------------------------------------------------------------------------------|
| State                                                         | Can be one of the following:                                                                                                    |
|                                                               | New—New record. Will be added to the active configuration when it is committed.                                                                                       |
|                                                               | Modified—Modified record. Will become the active configuration when it is committed.                                                                                  |
|                                                               | Deleted—Deleted record. Will be removed from<br>the active configuration when it is committed.                                                                        |
|                                                               | Active—Active record and active configuration.                                                                                                    |
| Candidate Value                                               |                                                                                                    |
| Key                                                           | Specifies the route table lookup key number. The lookup key represents the portion of the SIP message that is being matched, and must be unique to the routing table. |
| Route Type                                                    | Can be one of the following:                                                                                                    |
|                                                               | • destination                                                                                                    |
|                                                               | • route-group                                                                                                    |
|                                                               | • route-policy                                                                                                    |
|                                                               | • response                                                                                                    |
|                                                               | • default-sip                                                                                                    |
| Destination Route Type (Optional; only available default-sip) | if you choose a Route Type of destination or                                                                                                    |
| Destination Route Type                                        | The type of route. Can be either target destination, next hop, or both.                                                                                               |
| Network                                                       | Specifies the SIP network name.                                                                                                    |
| Target Destination (Optional; only available if you or both)  | Phoose a Destination Route Type of target destination                                                                                                    |
| Host/Server Group                                             | Hostname or IP address of the target destination.                                                                                                    |
|                                                               | Note If you select Server Group, you must not enter the port and transport type details.                                                                              |
| Port                                                          | Port of the target destination. Values can be 1024 to 65535.                                                                                                    |

| Parameter                                                                                     | Description                                                        |  |
|-----------------------------------------------------------------------------------------------|--------------------------------------------------------------------|--|
| Transport Type                                                                                | Can be one of the following:                                       |  |
|                                                                                               | • none                                                             |  |
|                                                                                               | • UDP                                                              |  |
|                                                                                               | • TCP                                                              |  |
|                                                                                               | • TLS                                                              |  |
| Next Hop (Optional; only available if you choose a I                                          | Destination Route Type of next hop or both)                        |  |
| SIP URI                                                                                       | URI of the next hop.                                               |  |
| Route-Group Route Type (Optional; only available if you choose a Route Type of route-group)   |                                                                    |  |
| Route Group                                                                                   | The name of the route group.                                       |  |
| Response Route Type (Optional; only available if you choose a Route Type of response)         |                                                                    |  |
| Response                                                                                      | Specifies the response code to a lookup key in a routing table.    |  |
| Route-Policy Route Type (Optional; only available if you choose a Route Type of route-policy) |                                                                    |  |
| Lookup Route Policy                                                                           | Specifies the route lookup policy to be used in the routing table. |  |
| Default SIP Route                                                                             | Simple routing following RFC 3263.                                 |  |

### **Related Topics**

Viewing a List of Route Tables, on page 1 Managing the System Configuration

# **Adding a Route Table**

### **Procedure**

- **Step 1** Choose **Configure** > **Route Tables**.
  - The system displays the Route Tables page.
- Step 2 Click Add.
  - The system displays the Route Tables page.
- **Step 3** Enter a name for this route table.
- Step 4 Click Add.

The system displays the Route Tables page, with the new route table listed.

**Step 5** In the Cisco Unified SIP Proxy header, click **Commit Candidate Configuration** to commit this change.

### **Related Topics**

Managing the System Configuration

### **Viewing a List of Route Table Routes**

### **Procedure**

**Step 1** Choose **Configure > Route Tables**.

The system displays the Route Tables page, containing the fields described in Route Table Fields, on page 2.

**Step 2** To see the routes associated with the route table, click the underlined name of the route table.

The system displays the Route Table '<name of route table>' Routes page, containing some or all of the fields described in Route Fields, on page 2.

- **Step 3** To see a different number of routes on each page, on the top right, choose another number from the drop-down box and click **Go**. You can choose to see 10, 25, 50, 100, or all routes.
- **Step 4** To move to another page, use the left and right arrow buttons on the bottom right, or enter another page number, and press **Enter**.
- **Step 5** To delete a route, do the following:
  - a) Check the check box next to the name of the route to delete.
  - b) Click Remove.
  - c) In the Cisco Unified SIP Proxy header, click Commit Candidate Configuration to commit this change.
- Step 6 To revert any changes you have made back to the state they were in at the time of the last commit, do the following:
  - a) Check the check box next to the name of the route table that has the changes to revert back to.
  - b) Click Revert.
  - c) In the Cisco Unified SIP Proxy header, click Commit Candidate Configuration to commit this change.

### **Related Topics**

Managing the System Configuration

## Adding a Route to a Route Table

### **Procedure**

**Step 1** Choose **Configure** > **Route Tables**.

The system displays the Route Tables page.

**Step 2** Click the underlined name of the route table for which you want to add a route.

The system displays the Route Table '<name of route table>' Routes page.

Step 3 Click Add.

The system displays the Route Table '<name of route table>' Route (New) page.

- **Step 4** Enter information about the route as described in Route Fields, on page 2.
- Step 5 Click Add.
- Step 6 In the Cisco Unified SIP Proxy header, click Commit Candidate Configuration to commit this change.

#### **Related Topics**

Managing the System Configuration

## **Exporting Active Routes**

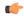

#### Restriction

You can only export routes that are in the active state. To move a route to the active state, commit the configuration.

### **Procedure**

**Step 1** Choose **Configure** > **Route Tables**.

The system displays the Route Tables page.

**Step 2** Click the underlined name of the route table that contains the routes to export.

The system displays the Route Table '<name of route table>' Routes page.

Step 3 Click Export Active Routes.

The system displays a dialog box.

- Step 4 Click Save.
- **Step 5** Enter the location to which you want to export the file. Click **OK**.

The system saves the route to that location.

# **Editing the Routes Associated with a Route Table**

### **Procedure**

| Step 1 | Choose Configure > Route Tables.                                                                          |
|--------|----------------------------------------------------------------------------------------------------|
|        | The system displays the Route Tables page.                                                                |
| Step 2 | Click the underlined name of the route table that contains the route to edit.                             |
|        | The system displays the Route Table ' <name of="" route="" table="">' Routes page.</name>                 |
| Step 3 | Click the underlined name of the key for the route to edit.                                               |
|        | The system displays the Route Table ' <name of="" route="" table="">' Route page.</name>                  |
| Step 4 | Make changes to the values.                                                                               |
| Step 5 | Click <b>Update</b> .                                                                                     |
| Step 6 | In the Cisco Unified SIP Proxy header, click <b>Commit Candidate Configuration</b> to commit this change. |

### **Related Topics**

Managing the System Configuration

**Editing the Routes Associated with a Route Table**